#### **УРОКИ ПО SPIKE PRIME**

By the Creators of EV3Lessons

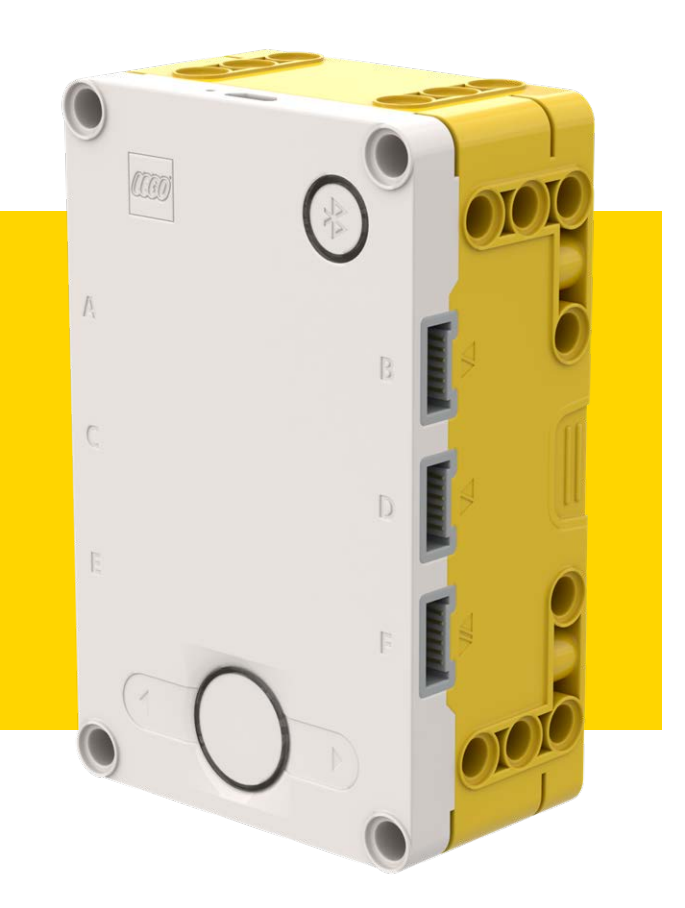

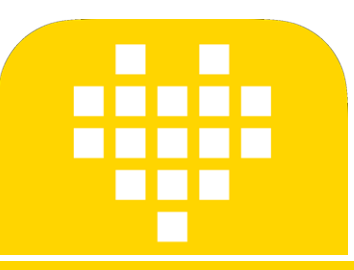

# **УСКОРЕНИЕ**

BY SANJAY AND ARVIND SESHAN

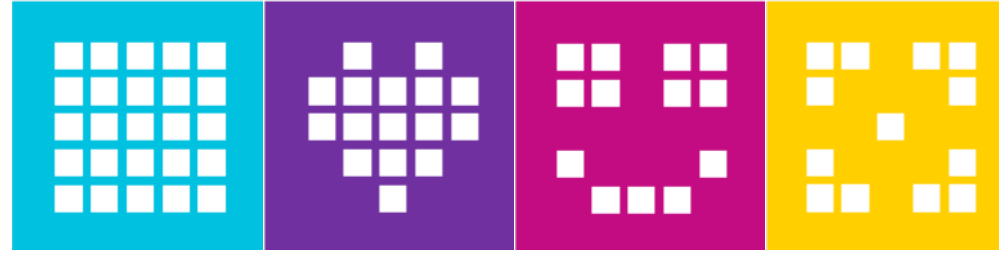

Адаптированно и переведено @@vladik.bo

### **ЦЕЛЬ УРОКА**

- Узнаем, что означает ускорение.
- Узнаем, как и когда использовать ускорение.
- Узнаем, как использовать Блок Таймера.

### **ПОЧЕМУ УСКОРЕНИЕ?**

- Ускорение очень полезно когда управляешь быстрыми программами.
- Скорость со временем постоянно увеличивается линейным способом.
- Обычно, если робот запускается с высокой скоростью, то возможен маленький толчок в начале. Толчок может изменить положение робота.
- При ускорении медленный запуск, и скорость увеличивается со временем (график справа).

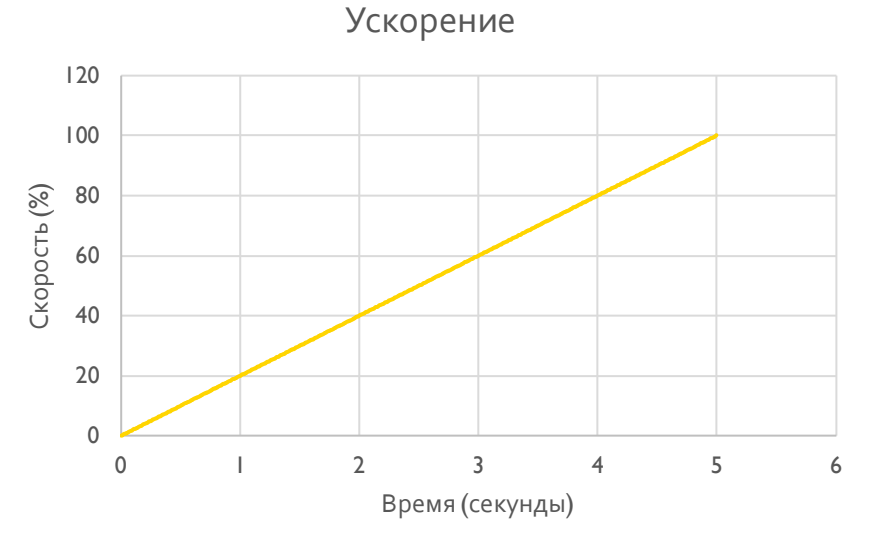

## **НОВЫЙ ИНСТРУМЕНТ: БЛОК ТАЙМЕРА**

- Блок таймера используется, чтобы посчитать время.
- Блок таймера находится на палитре датчиков.
- Доступен 1 таймер, Вы можете использовать блок сброса таймера, чтобы обнулить таймер в 0 секунд.
- таммер сбросить таймер
- Вы можете использовать блок, чтобы считать значение времени.
- Если Вы команда FIRST LEGO League, Вы можете использовать таймеры, чтобы отслеживать время или для код ускорения на этом уроке.

### УСКОРЕНИЕ ЗА 4 ПРОСТЫХ ШАГА

I. Сбросьте таймер.

2. В цикле считайте, сколько секунд прошло и умножьте скорость на 20. Эти 20 – темп ускорения и измеряется в скорость/секунды.

3. В цикле возьмите результат умножения и используйте его в блоке движения.

4. Повторите Цикл в течение 5 секунд (продолжительность).

Обратите внимание, что конечная скорость будет: конечная скорость = продолжительность \* темп, которая должна быть меньше или равна 100.

### **КОД УСКОРЕНИЯ**

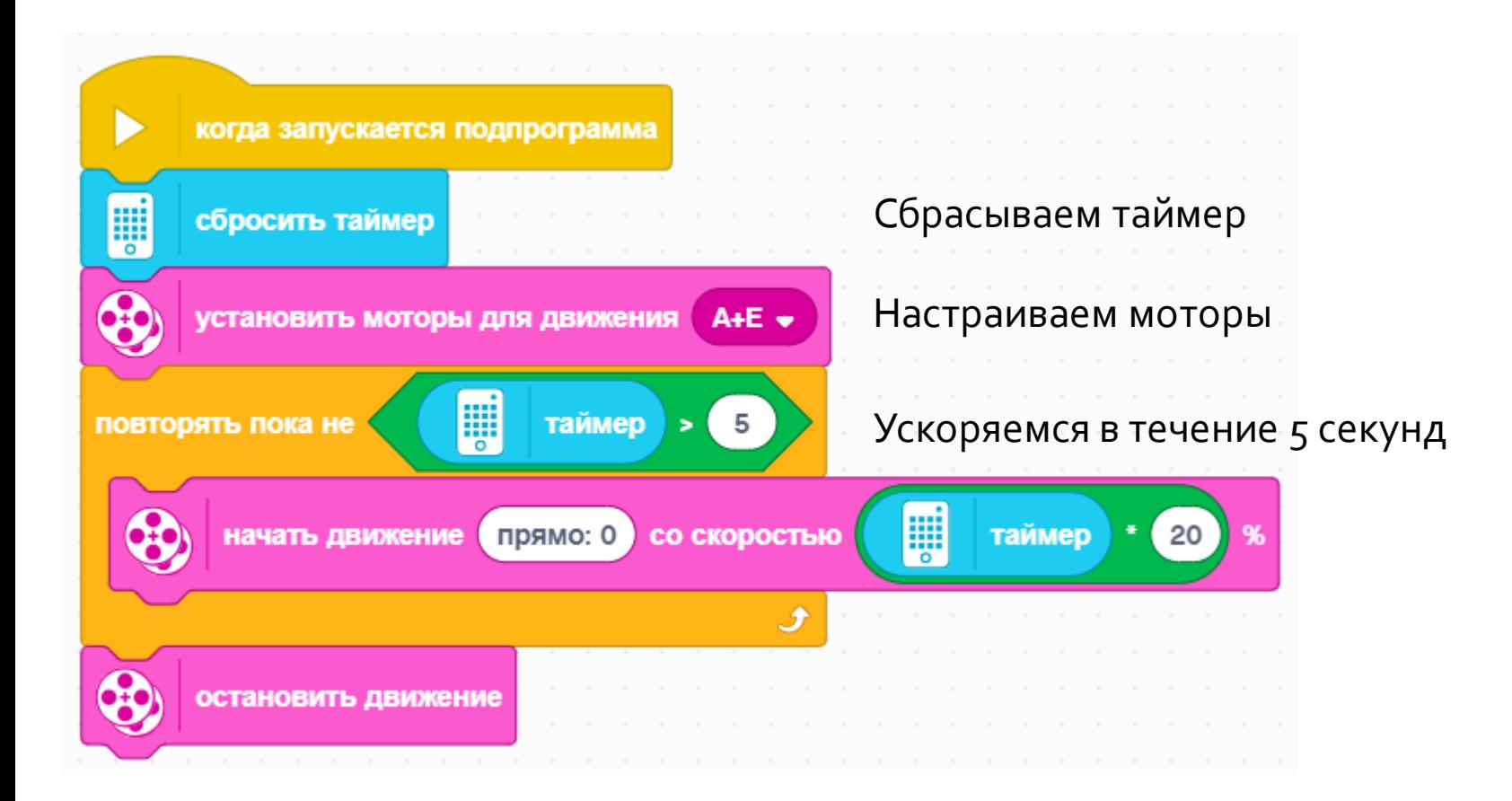

### **УСКОРЕНИЕ: ЗАДАЧА**

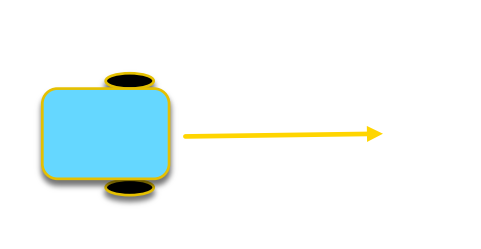

Шаг 1: Вы можете теперь сделать программу для ускорения, которая берет 2 исходных данных (общая продолжительность ускорения и на сколько вы хотите ускориться в секунду)? Создайте Мой Блок.

Шаг 2: Ускорьте своего робот, затем двигайтесь до черной линии.

# **СОЗДАЁМ МОЙ БЛОК**

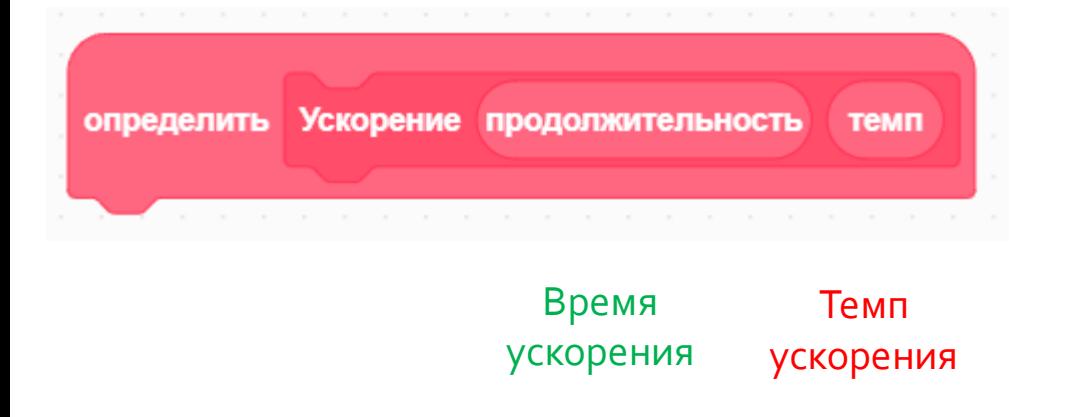

- A. Переходите к созданию Моих блоков.
- B. Добавьте 2 входных данных: один - продолжительность ускорения и второй - на сколько Вы хотите ускориться (темп).

# **ОПРЕДЕЛЯЕМ МОЙ БЛОК**

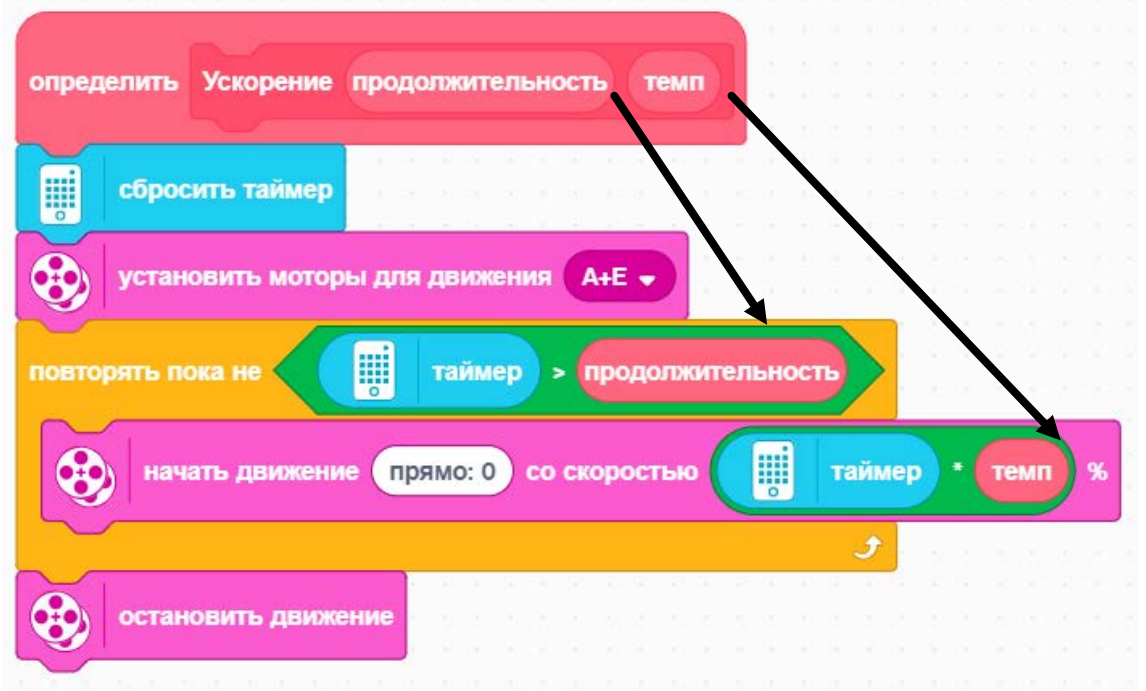

Перетяните области «продолжительность» и «темп» в нужные места.

#### **РЕШЕНИЕ**

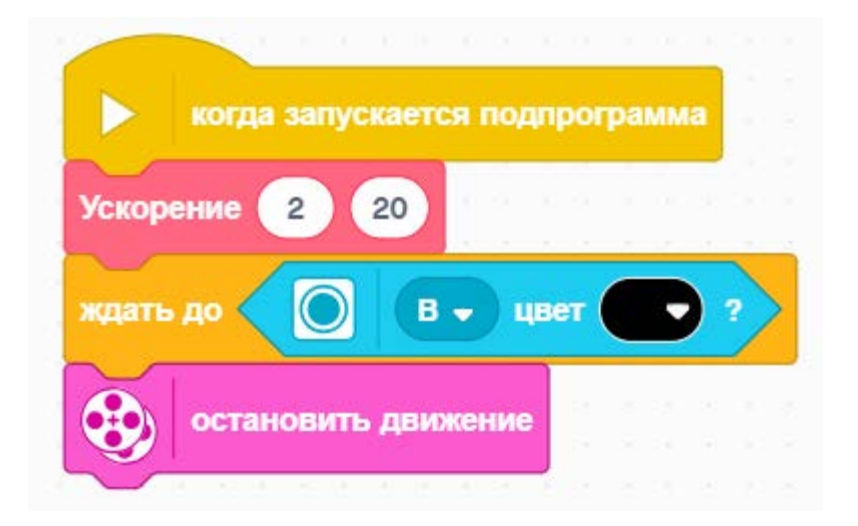

Эта программа ускоряет в течение 2 секунд к 40%-й скорости и перемещает, до тех пор пока датчик цвета не увидит черную линию.

# СЛЕДУЮЩИЙ ШАГ

- Думайте о том, для чего еще Вы могли использовать блок таймера.
- Создайте программу для замедления по аналогии с программой для ускорения.

#### **CREDITS**

- This lesson was created by Sanjay Seshan and Arvind Seshan for SPIKE Prime Lessons
- More lessons are available at www.primelessons.org

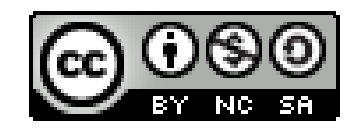

This work is licensed under a [Creative Commons Attribution-NonCommercial-ShareAlike](http://creativecommons.org/licenses/by-nc-sa/4.0/) 4.0 International License.